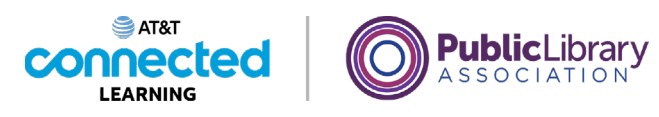

## **Navigating a Website Finding Information**

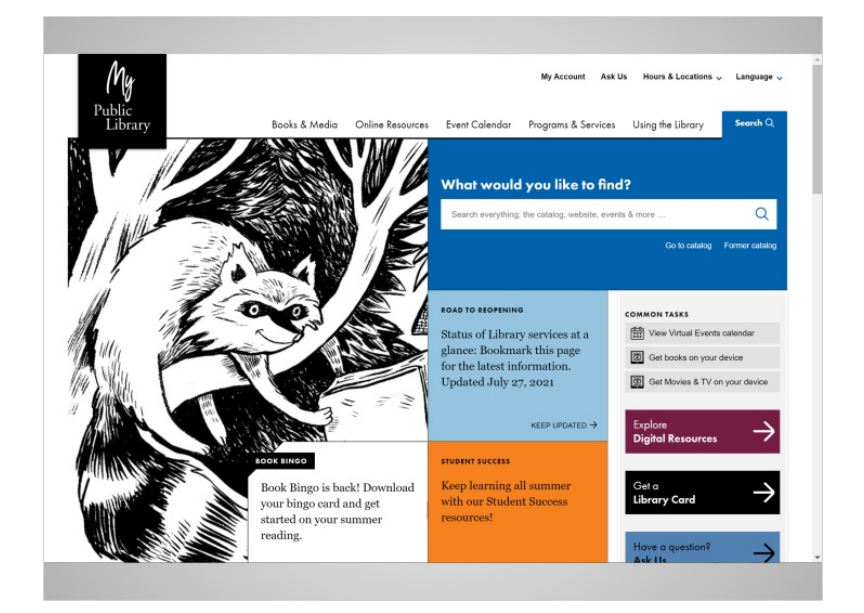

In the last lesson, Jane looked around at the different parts of the library website. Jane is ready to find information on story times at the library.

## Provided by AT&T Connected Learning + Public Library Association 1

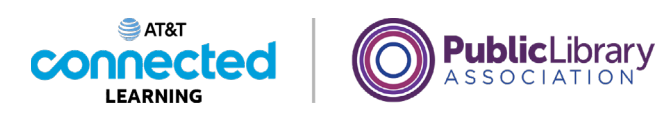

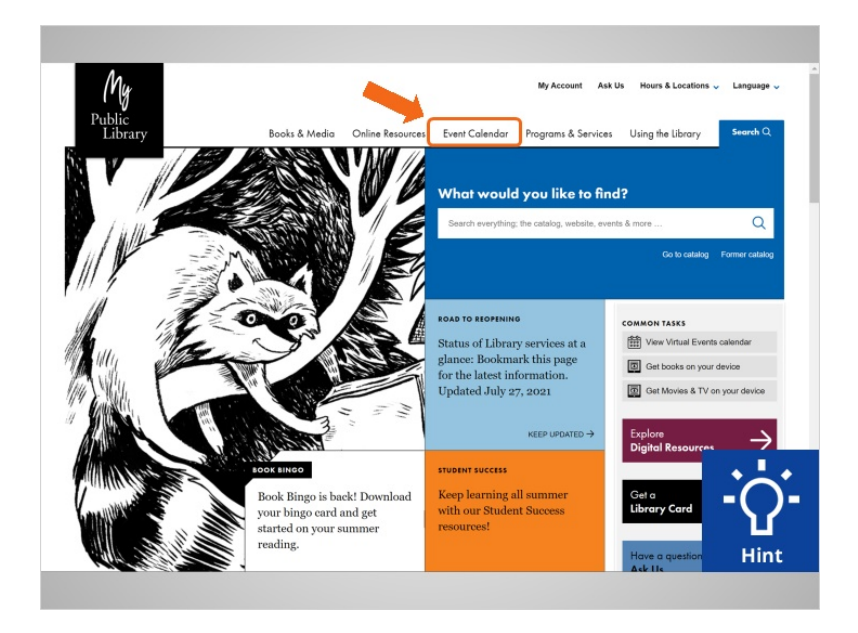

The "Event Calendar" option in the navigation menu seems like a good place to begin. Would you help Jane and click on the Event Calendar link in the menu?

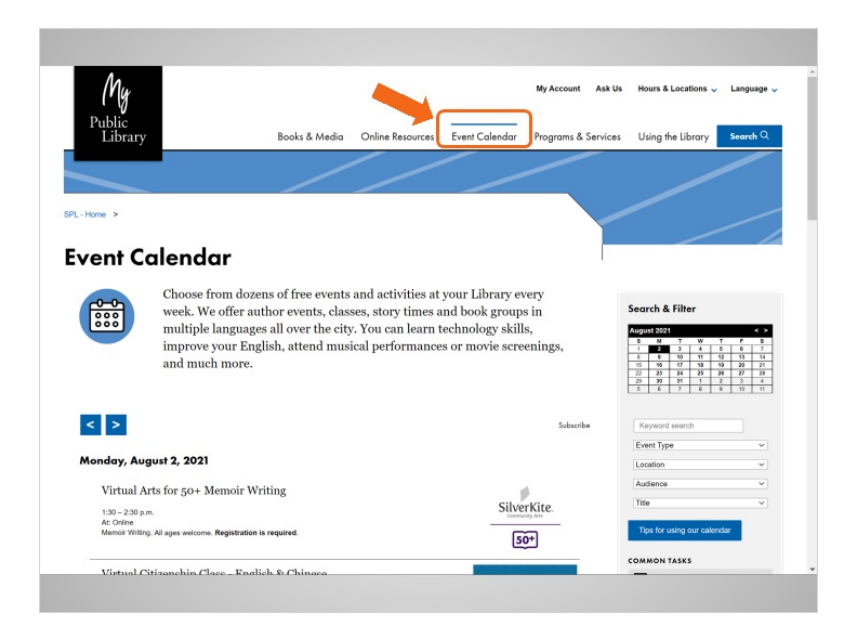

Good job! Now that Jane is on the Event Calendar page, the navigation bar changes so you can see that you're in the Event Calendar section of the website. It's common for the navigation bar to change in some way, so website visitors have a hint about where they are within a website. It's similar to a "You are Here" pointer on a map.

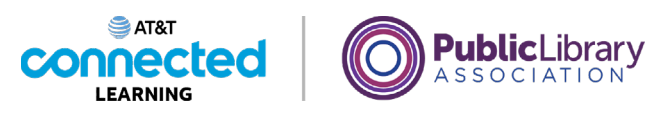

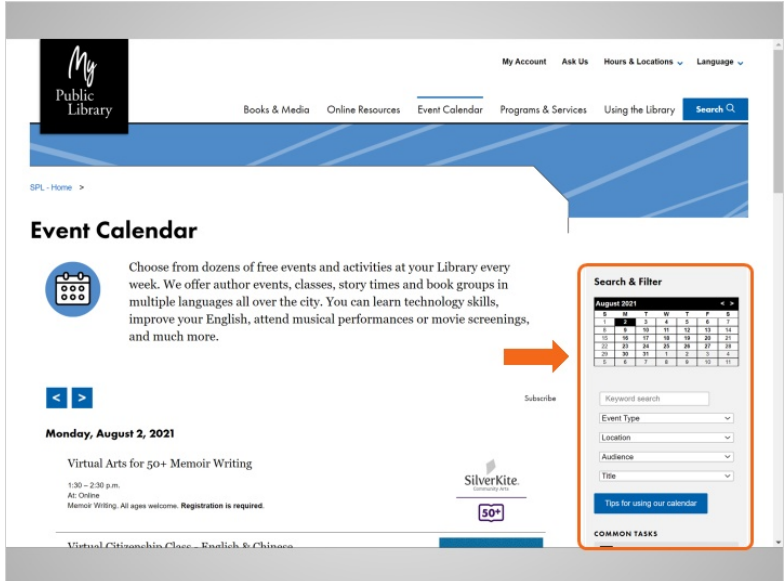

On the right side of this page is an area called the sidebar. Sidebars often have additional information, or provide more links and navigation options. On this page, the sidebar gives more ways to get to event information, including a calendar, and types of events.

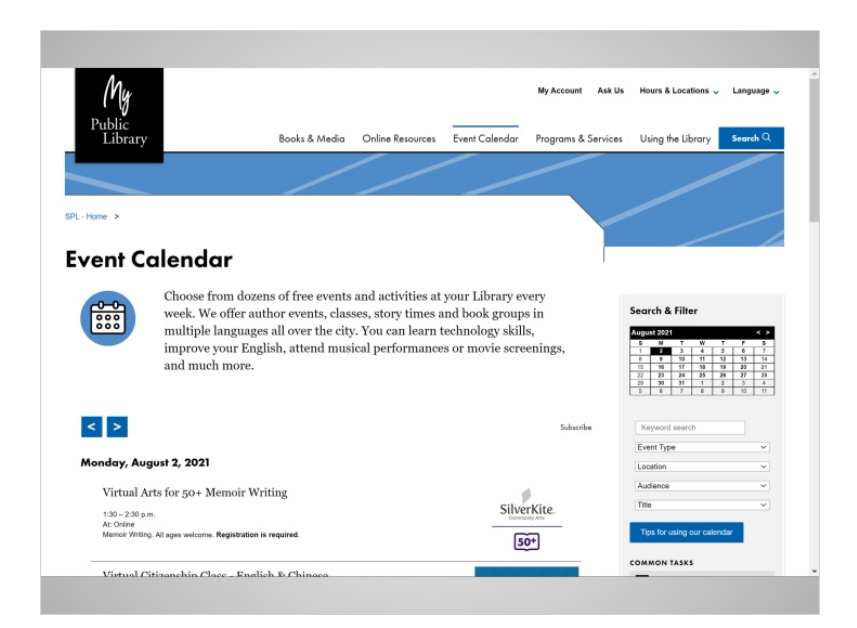

In the main area of the page, Jane can see the upcoming events.

Provided by AT&T Connected Learning + Public Library Association 3

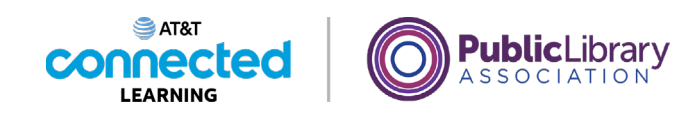

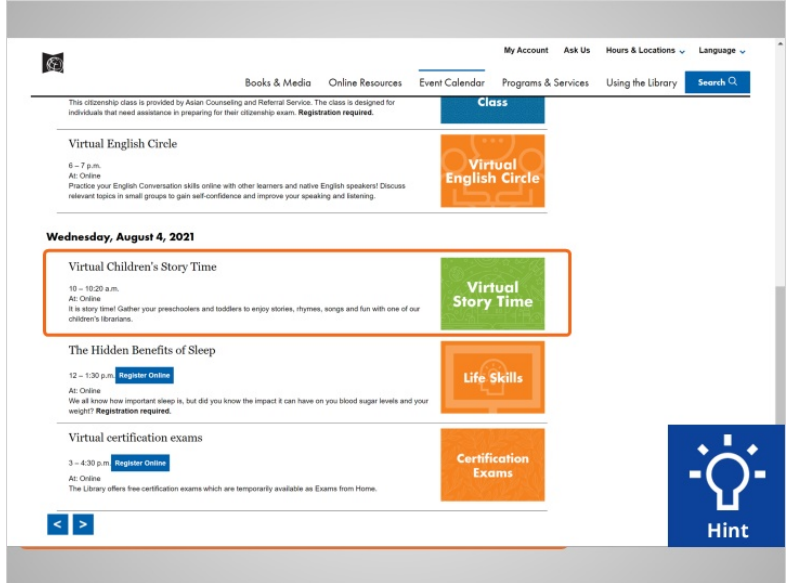

Since Jane is interested in story times for her children, she scrolls through the list of events to find what she's looking for. The Virtual Children's Story Time looks like a good choice. Jane can click on the title of the event to get more information.

Would you give Jane a hand by clicking on the link to "Virtual Children's Story Time"?

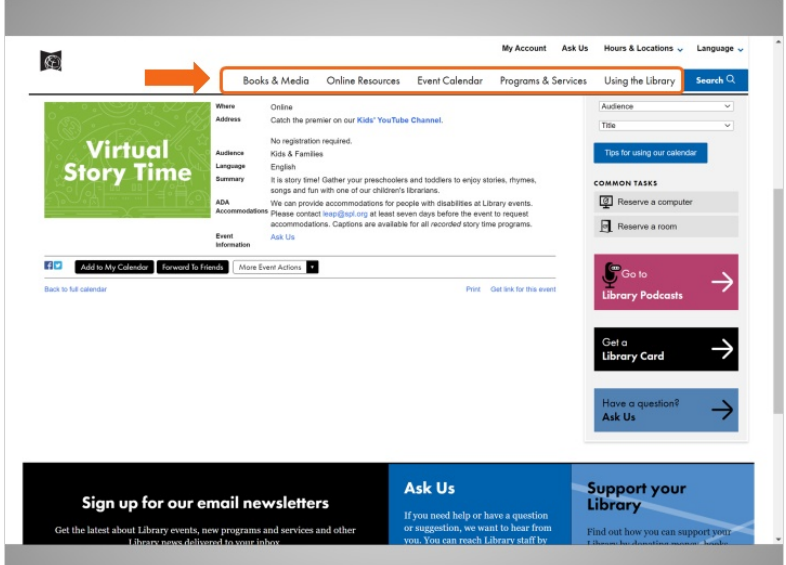

Great! On this event page, we can see that many parts of the site remain the same. We still have the navigation bar up top.

Provided by AT&T Connected Learning + Public Library Association 4

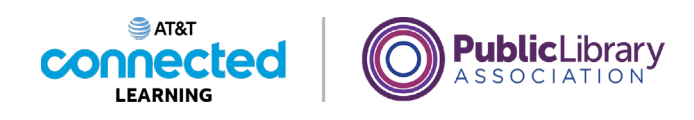

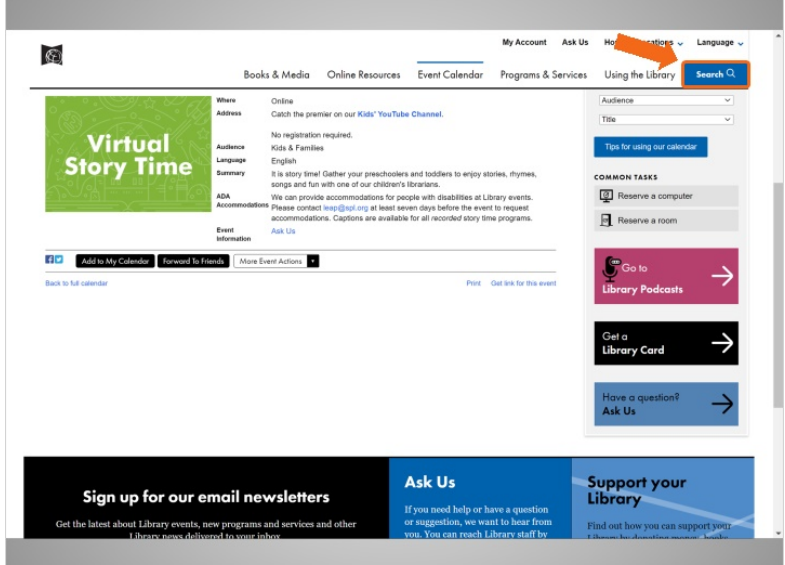

We still have the search feature available in case we want to stop browsing and search instead.

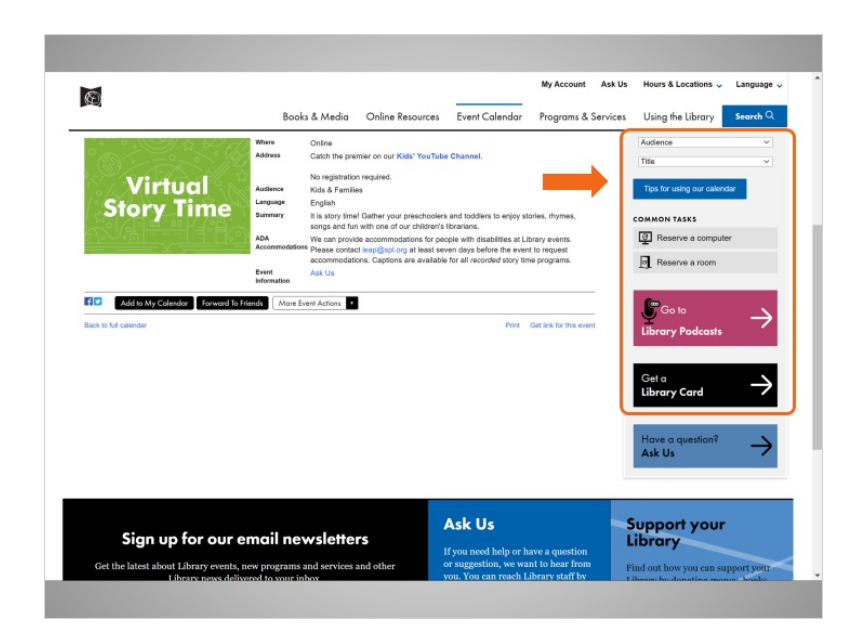

We still have a sidebar with additional information, related to the main content of the site.

Provided by AT&T Connected Learning + Public Library Association 5

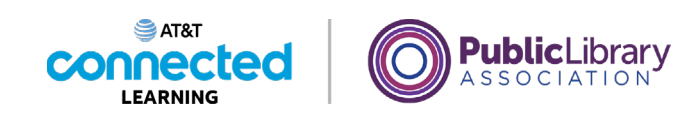

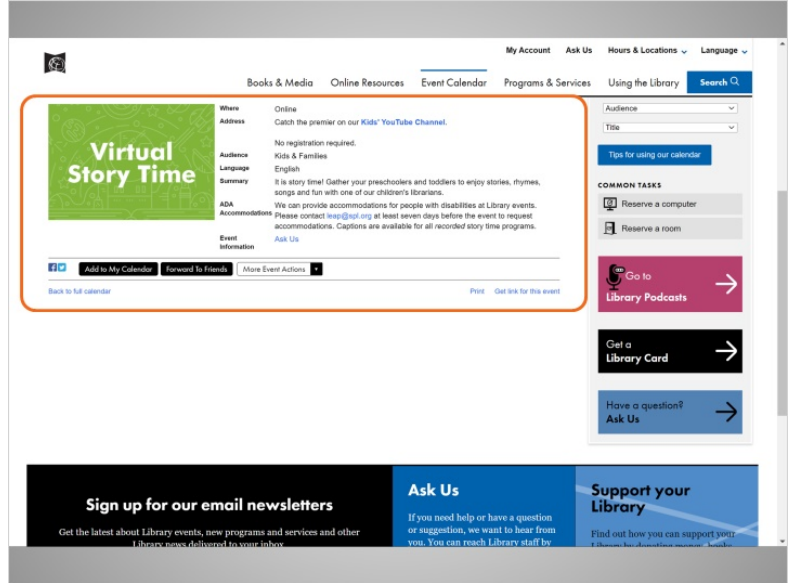

And we still have the main content area to look through.

Websites are easier to figure out when they have the same parts on each page, like this one. Jane is now able to see all of the information about the event. It looks like a great choice for her children!

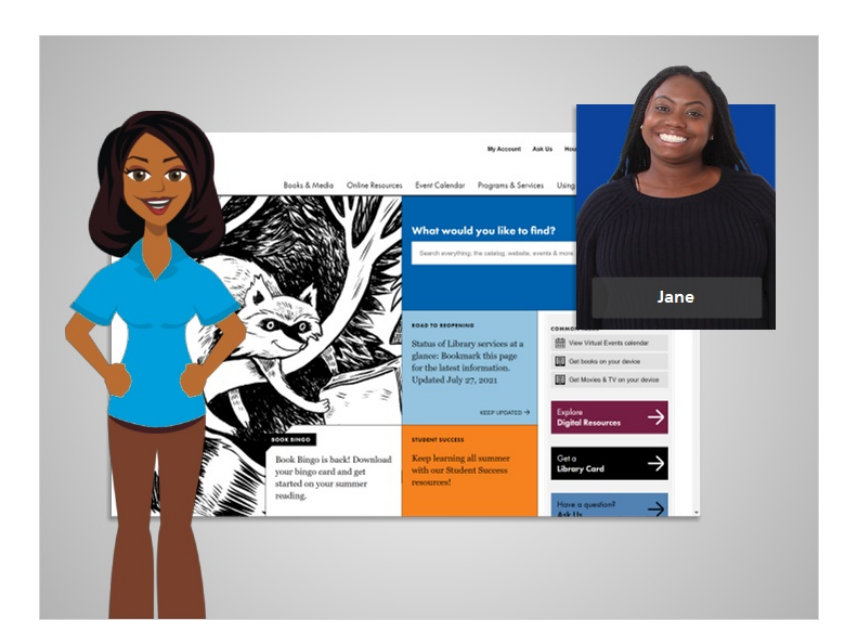

In this course, we followed along with Jane while she reviewed the different parts of a website, and navigated the website to find information. Why don't you give it a try!

Provided by AT&T Connected Learning + Public Library Association 6